## **Mensagem de erro: PC-0113 O usuário: XX está vinculado ao cód. perfil X através da rotina 528, porém o mesmo não está autorizado na licença.**

Ao se deparar com a mensagem abaixo, efetue os procedimentos a seguir conforme necessidade:

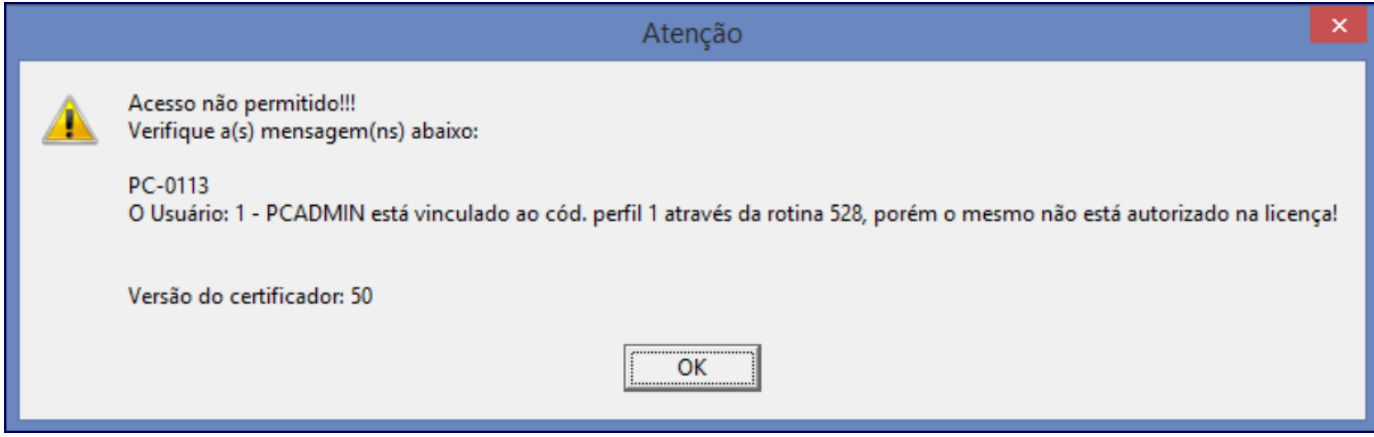

Altere o código do perfil:

1) Acesse a rotina **528** - Cadastrar Funcionário/ Setor, selecione o **Funcionário** desejado e realize duplo clique;

2) Altere código preenchido no campo **Perfil**; e clique **Confirmar**.

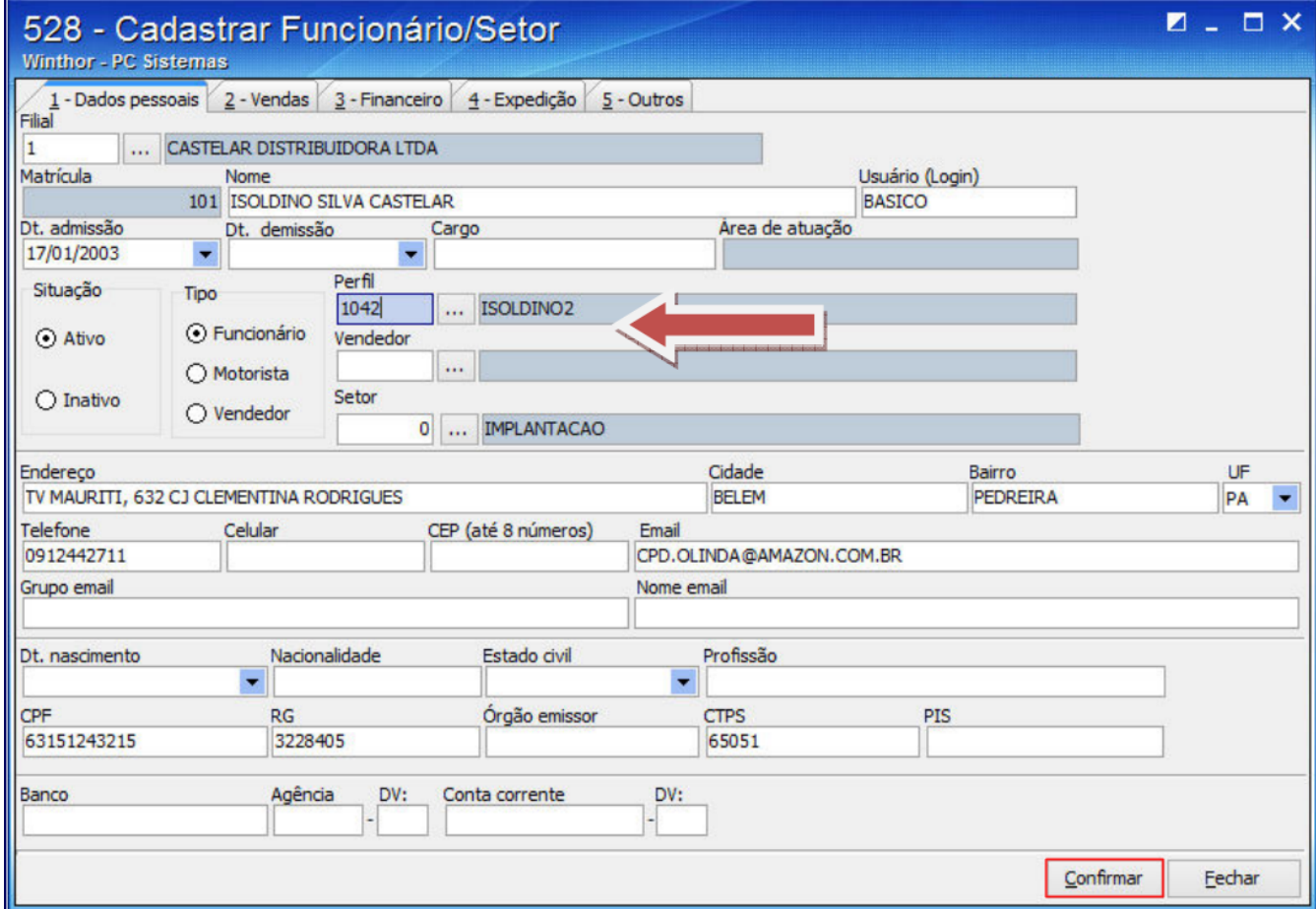

Adquira o módulo desejado:

1) Entre em contato com **Departamento Comercial** da **PC Sistemas** e solicite o módulo referido;

2) Acesse o seguinte endereço: <http://localhost:8888/autenticador/>e clique **Atualização Manual**;

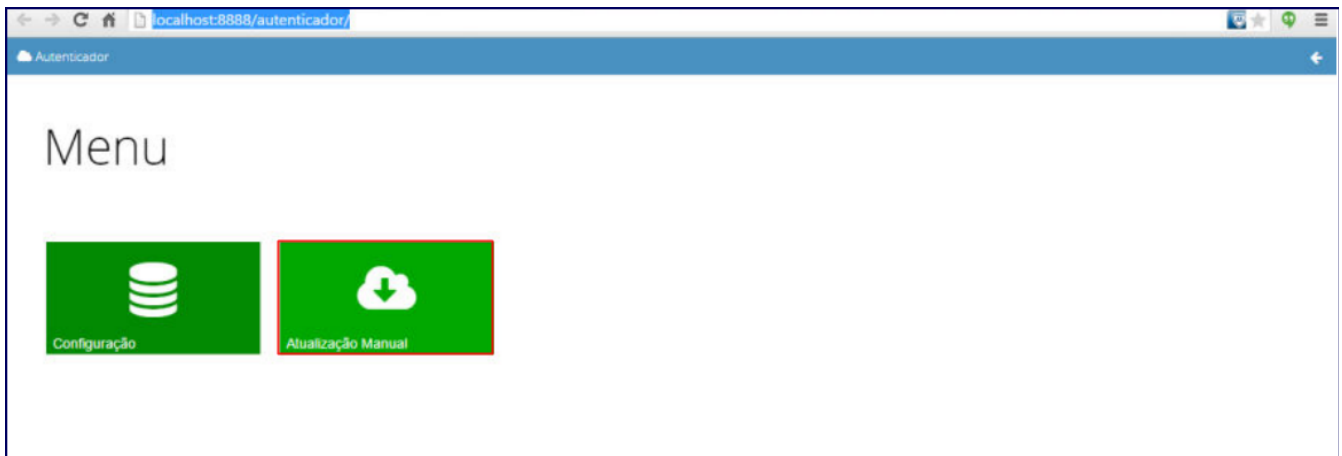

## 3) Acione o botão **Executar Atualização Manual**.

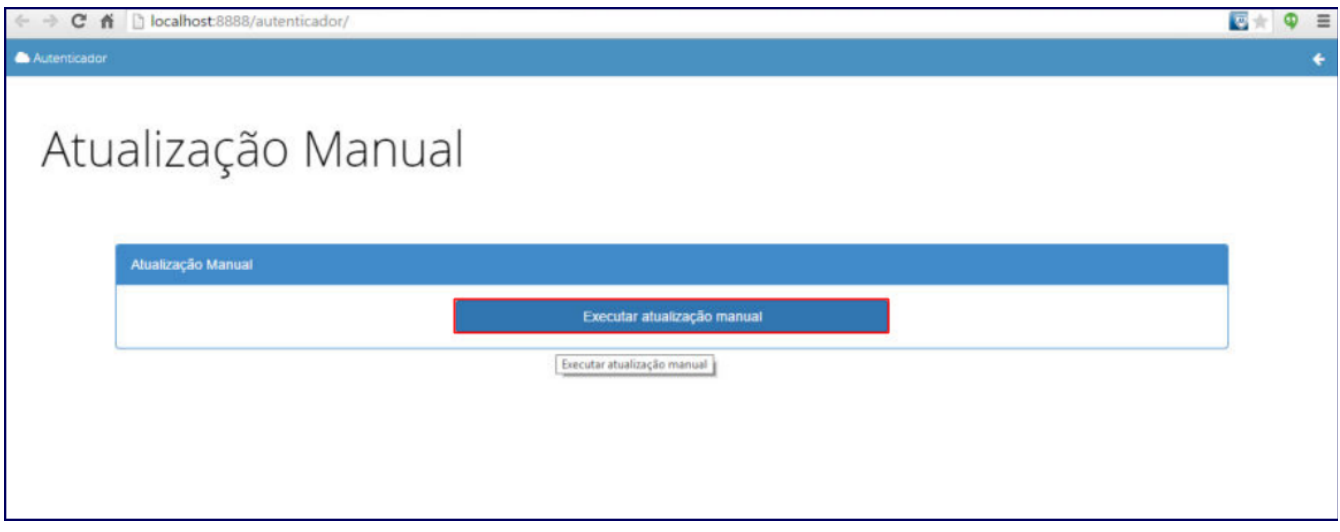